ACCREDIBLE CREDENTIAL FRAMEWORK

## **ASSESS TECHNICAL IMPACT**

**ACTIVITY T1** 

**DESCRIPTION:** DETERMINING HOW THE NEW TECHNICAL SOLUTION WILL IMPACT ON CURRENT TECHNICAL SET UP

**INPUTS:** "AS IS" TECHNICAL ENVIRONMENT, PLATFORM REQUIREMENTS

**OUTPUTS:** "TO BE" TECHNICAL ENVIRONMENT

Accredible

## **ASSESS TECHNICAL IMPACT**

It's important to conduct an assessment of how implementing a technical solution will impact on your current technical setup.

In order to do this, you should compare the following items in the below table against your existing setup, taking your 'as is' environment and comparing it side by side with your 'to be' environment.

|                      | <b>What is the Learner's Experience?</b><br>You want to make sure you know what it will look and feel like for someone receiving one of<br>your credentials.                                                                                                    |                                                  |  |
|----------------------|----------------------------------------------------------------------------------------------------|--------------------------------------------------|--|
| Learner's Experience | Choose default privacy option<br>Should the credentials you send only ever be visible to the learner<br>(unless they make it public) or should it be visible in searches/on the<br>web if they share it (strongly recommended, as this will affect your<br>engagement rates)?                                                                                                    | Privacy Settings<br><u>Help Link</u>             |  |
|                      | Look at and set the options on the credential view<br>Control which options are visible beside your credentials, in which<br>cases (disable an option completely, only show the option if the user is<br>logged in, show in all cases even if a login is required)<br>Note: When a credential is received for the first time, a link will be provided<br>so that the receiver can access their account and also setup a password for<br>repeat visits | User Experience<br><u>Help Link</u>              |  |
|                      | Enter information about your organization that will display below the credential                                                                                                    | Settings > General<br>Settings                   |  |
|                      | <b>Know that the issuer page exists</b><br><i>Customize it (org description, banner image) if desired</i>                                                                                                    | Settings > Branding<br>Settings > Issuer<br>Page |  |
|                      | <b>Know where to find and edit your email sender settings</b><br>You can be the apparent sender of emails from Accredible. You'll need to<br>verify the email address that we're 'sending' emails from                                                                                                    | Emails > General<br>Settings                     |  |
|                      | <b>Specify a support contact</b><br>Accredible and your learners may sometimes need to reach you. By<br>default, this is the main email associated with the account. Unless you<br>specify a different contact.                                                                                                    | Support Contact<br><u>Help Link</u>              |  |
|                      | Customize the email content that is sent to your learners                                                                                                    | Email Templates<br><u>Help Link</u>              |  |

## **ASSESS TECHNICAL IMPACT**

|             | What should my credentials look like?                                                                                                    |                                                                              |
|-------------|----------------------------------------------------------------------------------------------------|------------------------------------------------------------------------------|
| Credentials | You can use certificates and badges to recognize a range of<br>achievements. You can use design elements like icons or colors to<br>indicate when badges are related to each other, or show things like<br>higher levels of achievement. You need to decide how your certificate<br>or badge designs relate to your courses, events, certification levels,<br>etc.                                                                                                    | Badge Designs<br><u>Help Link</u><br>Certificate Designs<br><u>Help Link</u> |
|             | Accredible's certificate designer lets you design the certificate<br>appearance with placeholders for data like the recipient's name, issue<br>date, etc. that you want to display on the certificate. If you have only a<br>few pieces of information on your certificate that are specific to each<br>group, it's likely that you can use the same design with multiple groups<br>to save time setting up and maintaining the designs. For badges, the<br>information can not be swapped, so you will need to make a badge<br>design for each corresponding achievement. | Design Custom<br>Attributes<br><u>Help Link</u>                              |
|             | <b>Do you want to indicate things like course streams or levels of</b><br><b>achievement?</b><br>Consider using one color scheme for a distinct course stream or subject<br>area.<br>Consider using an indicator on a badge of higher levels of achievement (is<br>this Level 2 or Level 3 of a course? and so, show 1, 2, or 3 stars or dots?)                                                                                                    | Design Help<br><u>Video Link</u>                                             |

## **ASSESS TECHNICAL IMPACT**

|        | What do my Groups represent?                                                                                                    |                                                  |
|--------|----------------------------------------------------------------------------------------------------|--------------------------------------------------|
|        | A group on Accredible is used to represent different events or courses<br>you want to recognize with a certificate or badge. Each group should<br>have its own name and description to clearly communicate what is<br>being recognized to someone looking at the digital credential. You can<br>have settings specific to each group like different privacy settings, or<br>default language. | Create Group<br><u>Help Link</u>                 |
| Groups | You should have a unique group for each course, event, certification,<br>etc. you are recognizing<br>Basic information: Group Name, Identifier, Description                                                                                                    | Group Settings<br><u>Help Link</u>               |
|        | <b>Set the privacy and visibility settings for each group</b><br>Should the credentials in this group have a different default privacy?<br>Should this group information be visible elsewhere on Accredible?                                                                                                    | Group Settings<br>Visibility<br><u>Help Link</u> |

|                     | How to Issue Credentials Manually                                                                                 |                                                                |
|---------------------|----------------------------------------------------------------------------------------------------|----------------------------------------------------------------|
| Manually            | If you're not using an integration, you can issue credentials either using a spreadsheet, or manually—one by one. | Issuing Credentials<br>without Integration<br><u>Help Link</u> |
|                     | If you need to update your credentials, you can do this in mass using the group settings.                         | Mass Updating<br>Credentials <u>-</u><br><u>Help Link</u>      |
| Issuing Credentials | You can export your credential data from the Accredible platform at any time.                                     | Exporting Your Data<br><u>Help Link</u>                        |
|                     | You can edit your learner data in the Accredible platform at any time.                                            | Editing Recipient<br>Data<br><u>Help Link</u>                  |

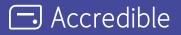

Accredible is the industry-leading digital credentialing platform that securely issues, manages, tracks, and verifies millions of high-stakes credentials across the globe. Accredible integrates with leading learning software including Canvas, D2L Brightspace, Kajabi, Kryterion Webassessor, Moodle, Thinkific, and more. Over 1,900 leading universities, associations, and technology companies such as Google, Skillsoft, Slack, the Association of Corporate Treasurers, Chartered Banker Institute, University of Cambridge, AMPP, Hootsuite, IEEE, Cengage, MIT, Rutgers, INSEAD, IAPP, UC Berkeley, AMBA, and The Digital Marketing Institute rely on Accredible to create, deliver and manage digital certificates and open badges. Learn more at accredible.com

accredible.com